# Insert Barcode in Word

Word for Office 365 Word 2019 Word 2016 Word 2013

NOTE: Not applicable to Word 2010.

# **1 Type of barcode supports**

The available types are: **UPCA, UPCE, JAN13, JAN8, EAN13, EAN8, CASE, ITF14, NW7, CODE39, CODE128, JPPOST, QR.**

# **2 DisplayBarcode**

DisplayBarcode is used to insert a standard bar code into a document. It supports 10 different types of barcode. Depending on the one you choose, the barcode type accepts alphanumeric data of different formats and lengths. As a field code, you can right-click and choose Toggle field codes to go between the code and the barcode image.

## **2.1 Syntax**

**{ DisplayBarcode field-argument-1 field-argument-2 [ switches ] }** Field codes are not case sensitive.

**Field-argument-1** Provides the data the barcode is representing. Depending on type, this can be numeric or alphanumeric. For example, a QR (Quick Response) code accepts a string of characters like a website address.

Field-argument-2 Is a string that specifies the type of barcode that will be generated. Barcode types are not case sensitive, so CODE39 is the same as Code39.

**Switches** [optional] Field-specific switches. Some switches are barcode type specific.

For detailed syntax, please refer to the Appendix 4.1

#### **2.2 Instructions**

Each barcode may use its own data format, and so check the barcode standards if you're not sure what's needed.

To use DisplayBarcode in a document, follow these steps:

- 1. Click or tap where you want the barcode.
- 2. Press **Ctrl + F9**. You must do this, as just typing curly brackets {} won't work.
- 3. Type DisplayBarcode plus arguments and switches. For example **DisplayBarcode "http://www.mr-label.com" QR \q H**, which displays a QR code that links you to www.mr-label.com.
- 4. To see the barcode, right-click the Field code and select Toggle Field Codes.
- 5. To edit the barcode, right-click the barcode and select Toggle Field Codes.

# **3 MergeBarcode**

MergeBarcode generates a DisplayBarcode field based on the merge result instead of showing it directly.

You must select the data source for the main document before using MergeBarcode

## **3.1 Syntax**

#### **{ MergeBarcode field-argument-1 field-argument-2 [ switches ] }**

Field codes are not case sensitive.

**Field-argument-1** The name of a data field listed in the header record of the selected data source. The field name must exactly match the field name in the header record. **Attention: You must manually type in or paste the field name rather than insert the field name from the drop down menu "Insert Merge Field".**

**Field-argument-2** Is a string that specifies the type of barcode that will be generated. Barcode types are not case sensitive, so CODE39 is the same as Code39.

Switches [optional] Field-specific switches. Some switches are barcode type specific.

For detailed syntax, please refer to the Appendix 4.2

#### **3.2 Instructions**

Each barcode may use its own data format, and so check the barcode standards if you're not sure what's needed.

To use MergeBarcode in a document, follow these steps:

- 1. Click or tap where you want the barcode.
- 2. Press **Ctrl + F9**. You must do this, as just typing curly brackets {} won't work.
- 3. Type MergeBarcode plus arguments and switches. For example **MergeBarcode URL QR \q H**, which displays a QR code of the URL that's merged in.
- 4. To see the barcode, right-click the Field code and select Toggle Field Codes.
- 5. To edit the barcode, right-click the barcode and select Toggle Field Codes.
- 6. Another way to edit the barcode. Right-click the barcode and select Edit Barcode. A Dialog box will open, here you can change the barcode type, height, scaling, rotation, color, whether display barcode data (text) along with image or not. It is better than the previous method since you don't need to remember or refer to the syntax now and then.

# **4 Examples**

#### **Notes:**

**To change the size of 1-D barcode, use the \h switch To change the size of 2-D QR code, use the \s switch**

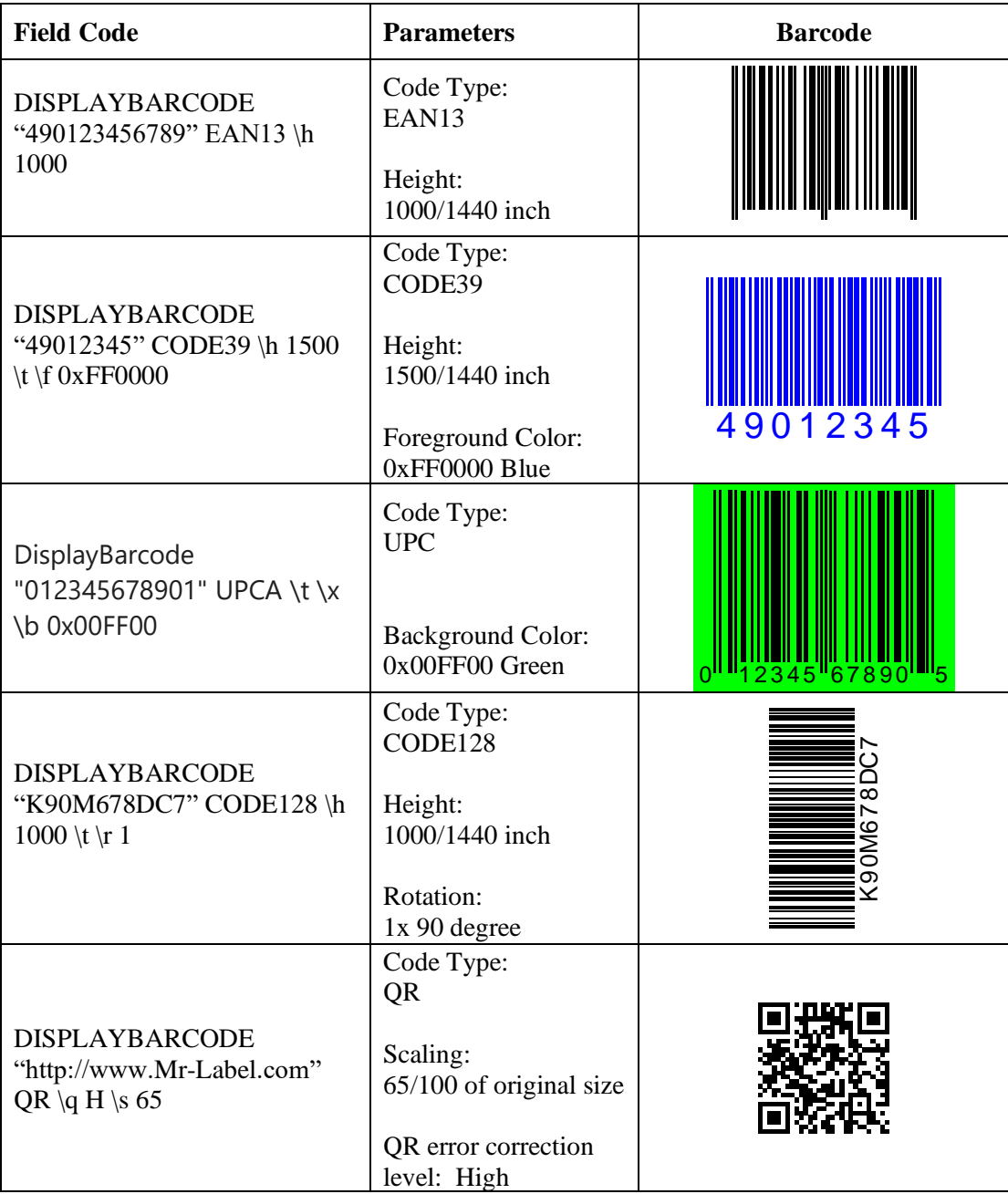

# **5 Appendix**

# **5.1 DisplayBarcode Syntax**

#### Syntax:

#### **DISPLAYBARCODE field-argument-1 field-argument-2 [ switches ]**

**field-argument-1** is a quoted string containing the data (barcode-data) used to generate the barcode symbol.

**field-argument-2** is a text string containing the type of barcode (barcode-type) that will be generated.

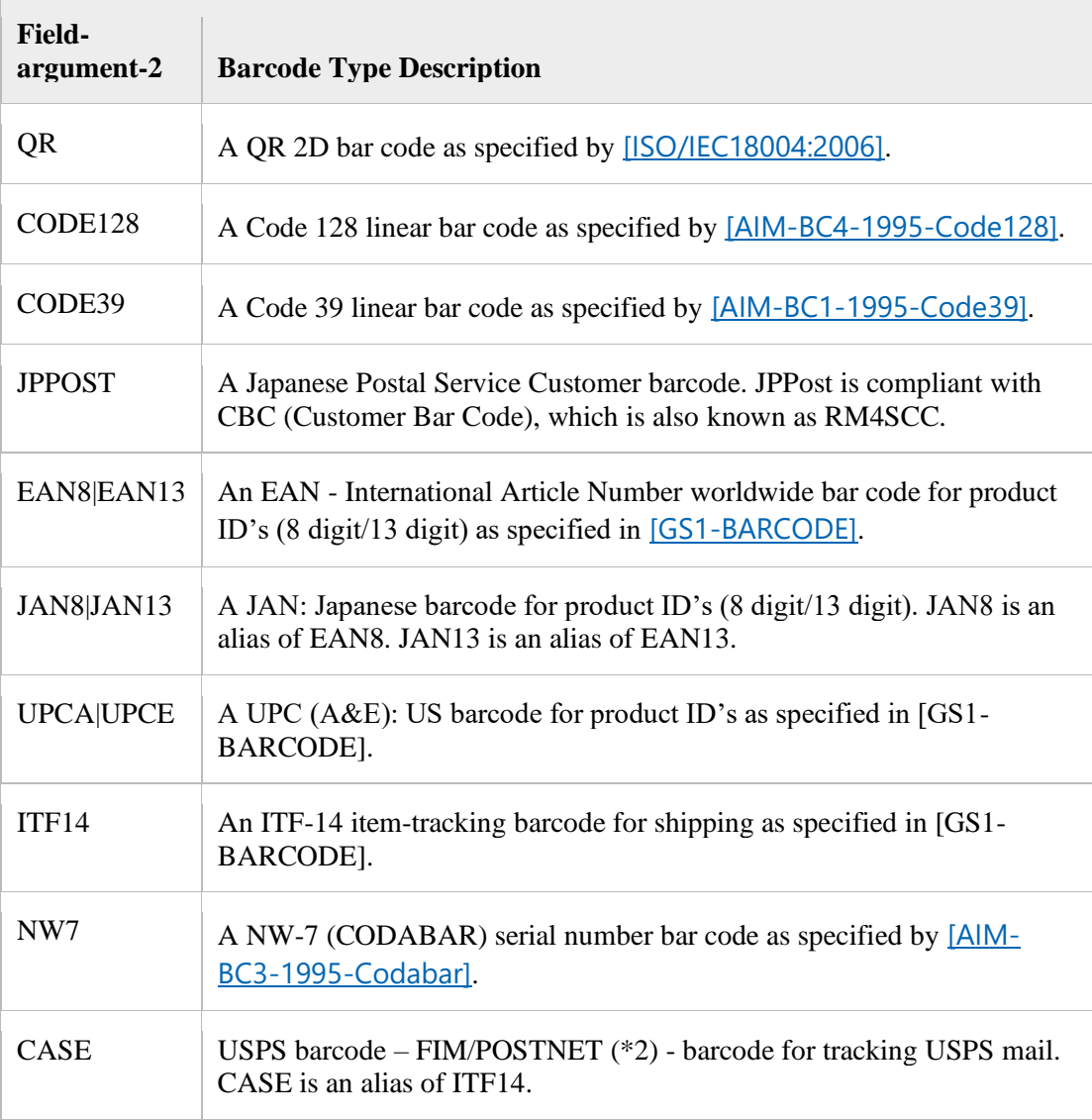

**Switches:** Zero or more of the following field-specific-switches:

#### **MR-LABEL**

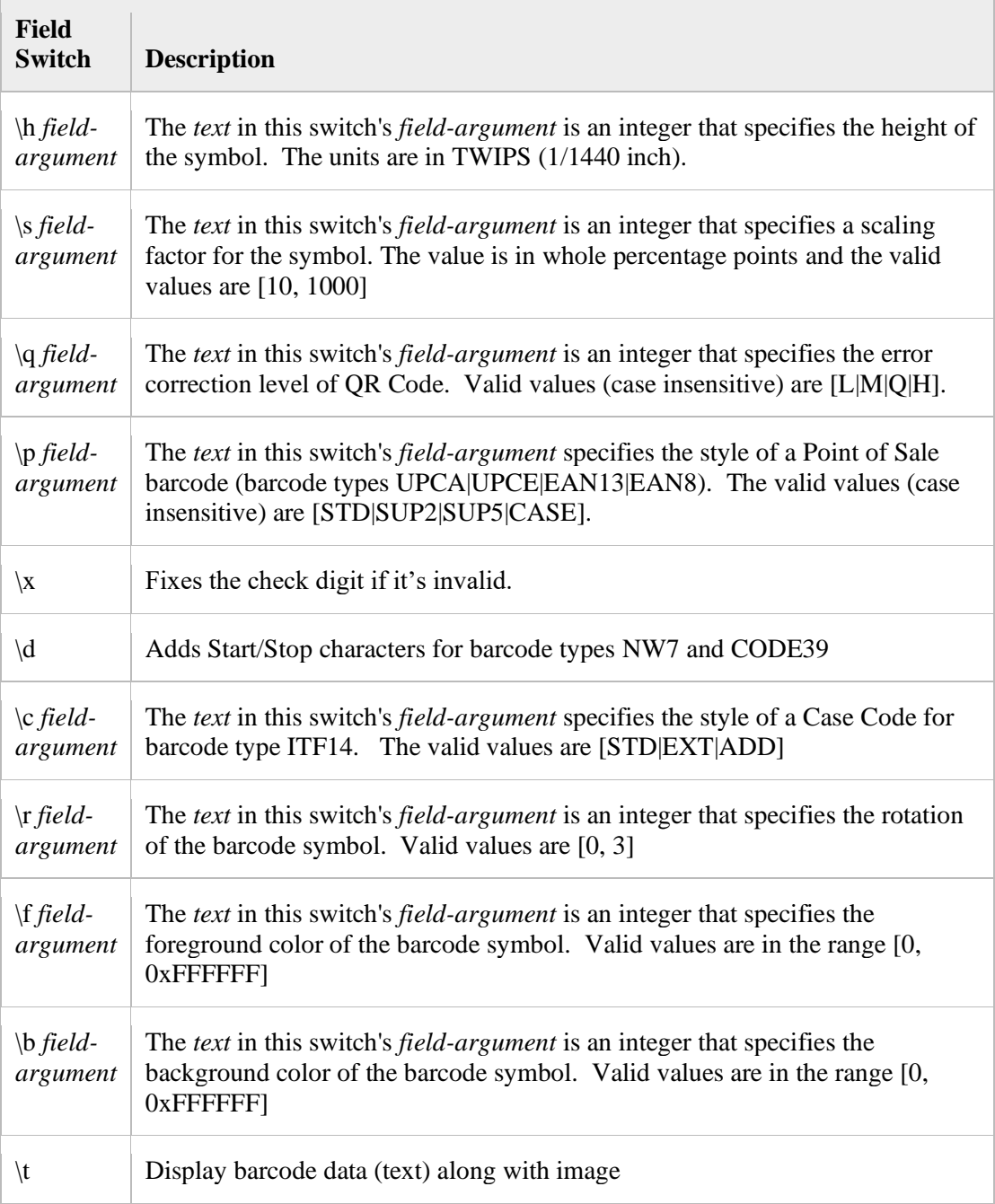

# **5.2 MergeBarcode Syntax**

Syntax:

## **MERGEBARCODE field-argument-1 field-argument-2 [ switches ]**

**field-argument-1:** The name of a data field listed in the header record of the selected data source

**field-argument-2:** The meanings of these values are described in the following table:

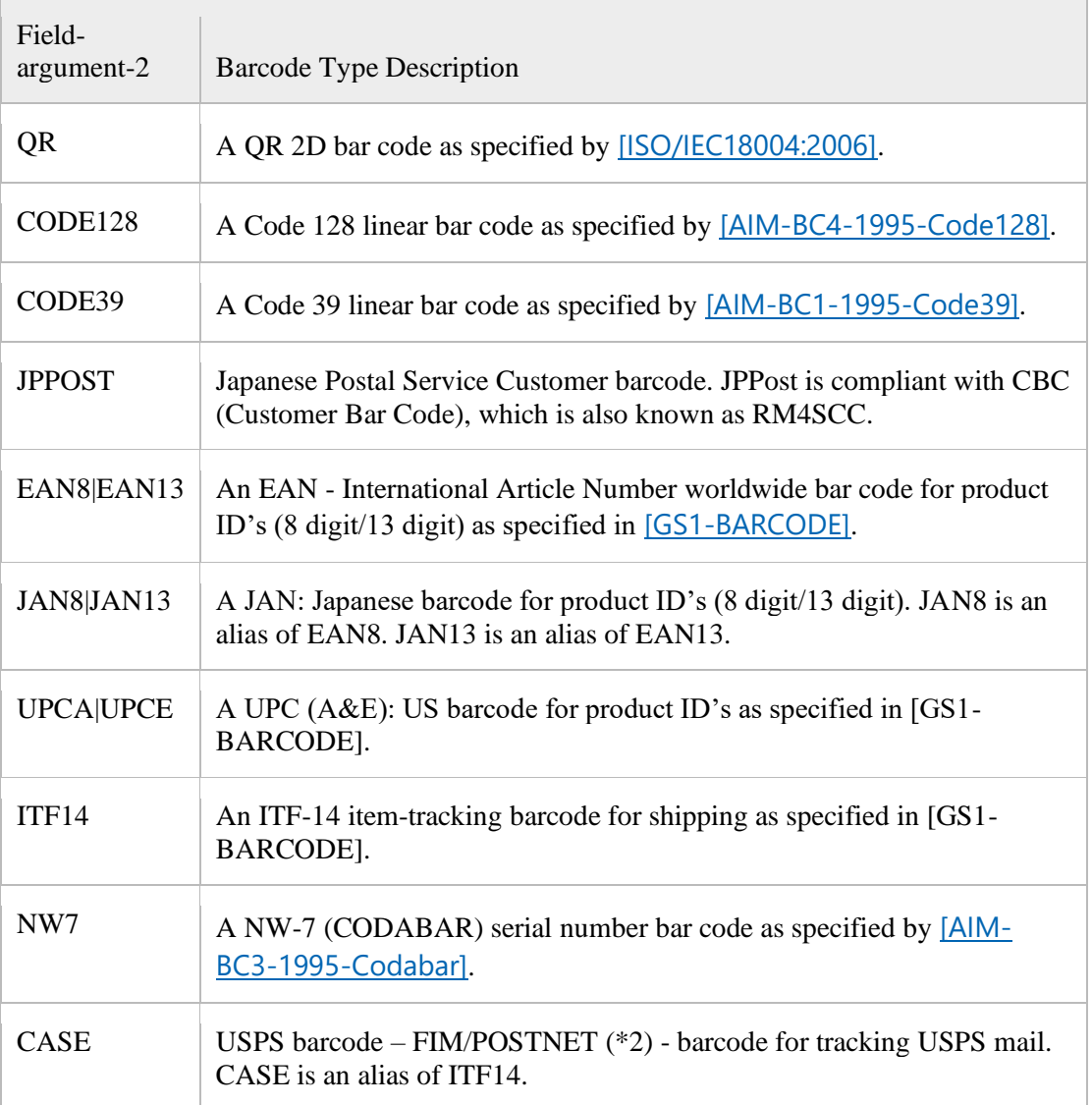

**Switches:** Zero or more of the following field-specific-switches.

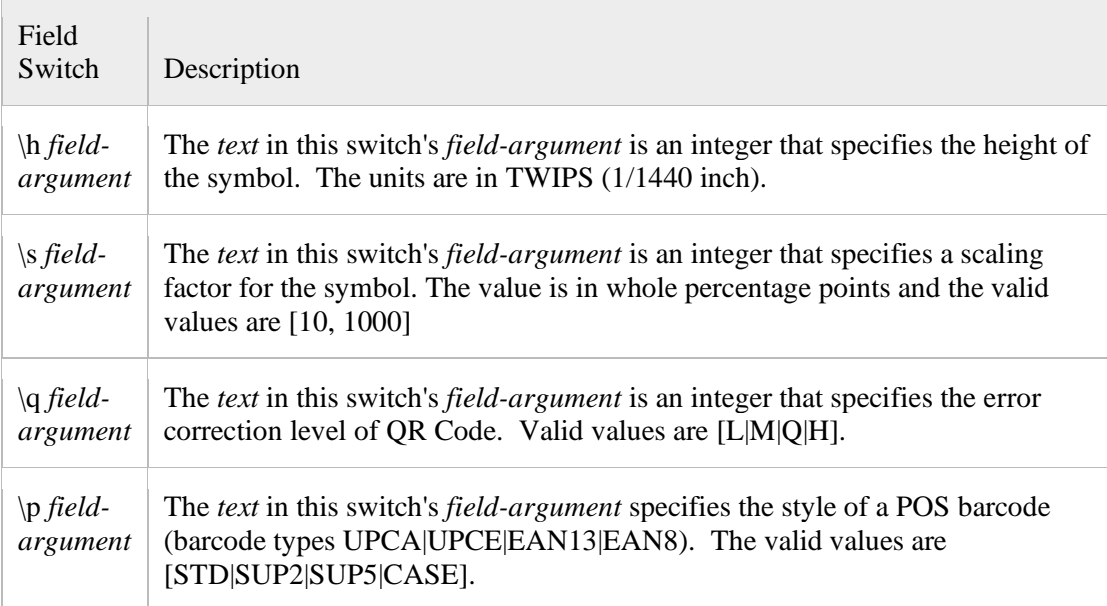

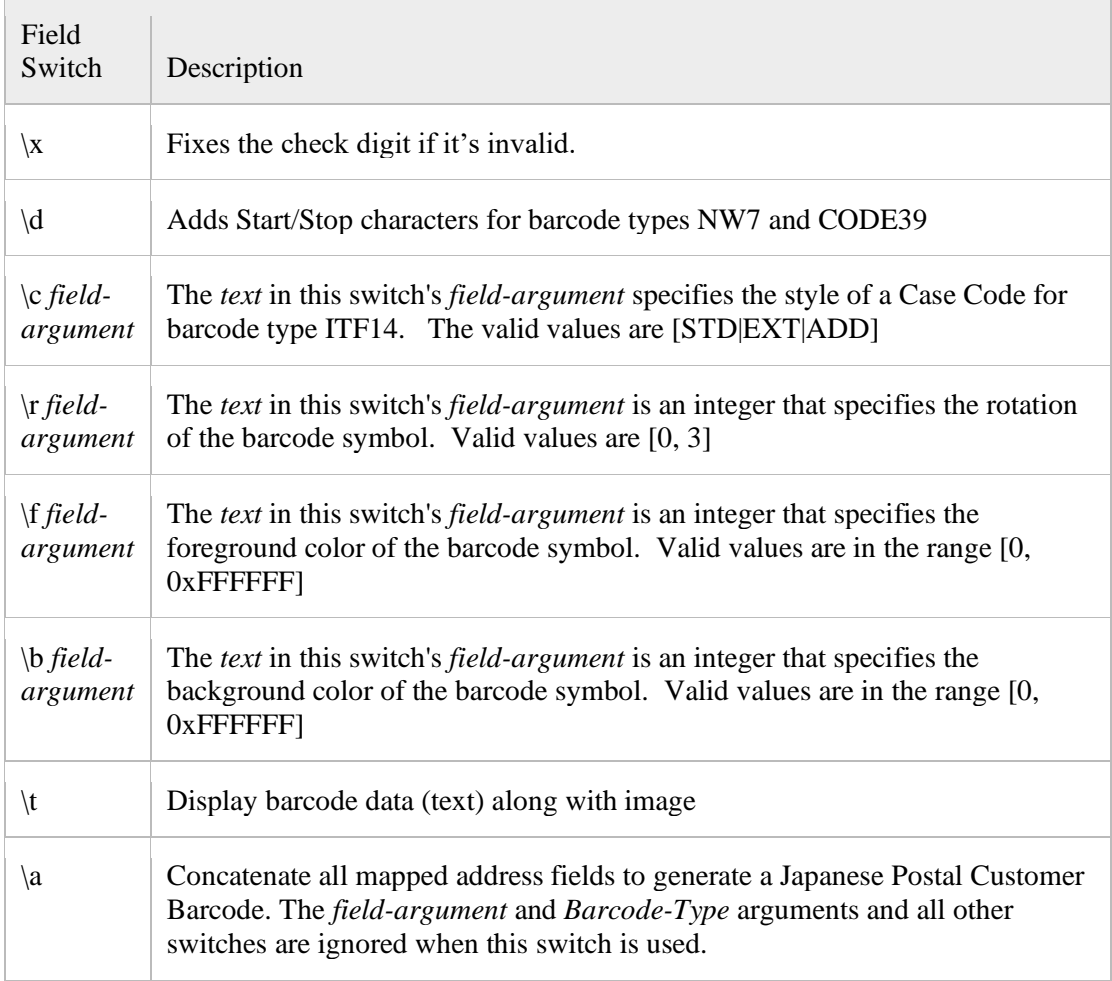

## **6 References**

[https://support.office.com/en-us/article/field-codes-mergebarcode-812fc43f-cb53-4782-8f9f-](https://support.office.com/en-us/article/field-codes-mergebarcode-812fc43f-cb53-4782-8f9f-290ed08d34f3)[290ed08d34f3](https://support.office.com/en-us/article/field-codes-mergebarcode-812fc43f-cb53-4782-8f9f-290ed08d34f3)

[https://docs.microsoft.com/en-us/openspecs/office\\_standards/ms-oi29500/cc4b13c2-c09b-](https://docs.microsoft.com/en-us/openspecs/office_standards/ms-oi29500/cc4b13c2-c09b-4545-a6ae-4509d943233e)[4545-a6ae-4509d943233e](https://docs.microsoft.com/en-us/openspecs/office_standards/ms-oi29500/cc4b13c2-c09b-4545-a6ae-4509d943233e)

[https://support.office.com/en-us/article/field-codes-displaybarcode-6d81eade-762d-4b44](https://support.office.com/en-us/article/field-codes-displaybarcode-6d81eade-762d-4b44-ae81-f9d3d9e07be3) [ae81-f9d3d9e07be3](https://support.office.com/en-us/article/field-codes-displaybarcode-6d81eade-762d-4b44-ae81-f9d3d9e07be3)

[https://docs.microsoft.com/en-us/openspecs/office\\_standards/ms-oi29500/cbc893c0-9683-](https://docs.microsoft.com/en-us/openspecs/office_standards/ms-oi29500/cbc893c0-9683-416d-84c6-407a92451c19) [416d-84c6-407a92451c19](https://docs.microsoft.com/en-us/openspecs/office_standards/ms-oi29500/cbc893c0-9683-416d-84c6-407a92451c19)